## **ЦИФРОВОЙ ШУМОМЕР Инструкция по эксплуатации**

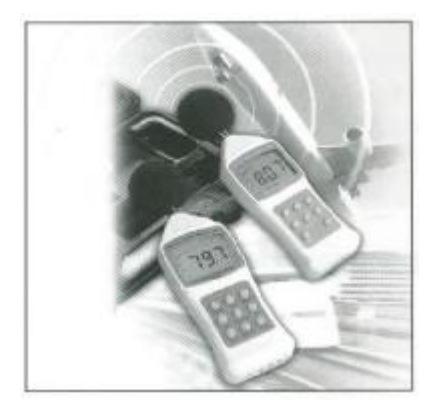

**Модель: 8921**

## **Введение**

Данный шумомер обеспечивает автоматический или ручной выбор одного из шести диапазонов измерения от 30 до 130 ДБ. Данный прибор удовлетворяет требованиям ANSI S1.4 и IEC 651 стандартов и имеет разрешение 0,1 ДБ.

Поглотитель посторонних шумов позволяет точно производить измерения, даже при наличии высокого уровня посторонних шумов.

Шумомер позволяет осуществить выбор между малым и большим временем отклика и двумя режимами измерений А и С.

Переключатели на приборе позволяют выбрать аналоговый выход постоянного или переменного тока, в то время как RS-232 интерфейс позволяет использовать дополнительный кабель для переноса данных на компьютер.

### **Функции и особенности**

- 1. Выбор между режимами А и С.
- 2. Выбор времени отклика.
- 3. Фиксация максимальных показаний прибора.
- 4. Сохранение в памяти максимальных и минимальных данных.
- 5. Использование поглотителя посторонних шумов.
- 6. Выбор автоматического или ручного выбора диапазона измерений.
- 7. Автоматическое отключение.
- 8. Простая замена батарей.

## **Описание передней панели прибора**

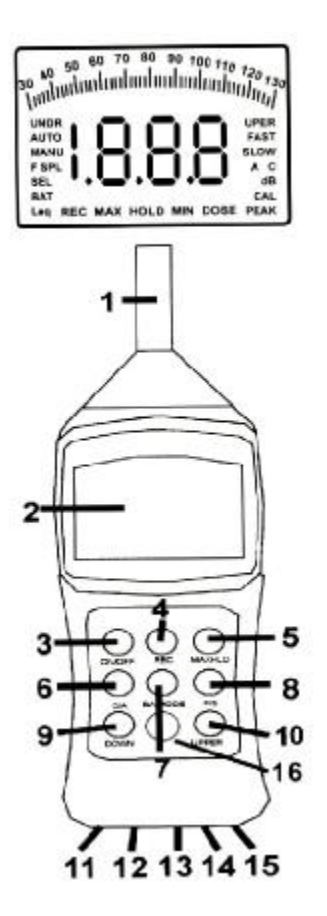

- 1) Микрофон
- 2) Жидкокристаллический дисплей
- 3) **ON/OFF** Кнопка включения / выключения
- 4) **REC** Запись показаний
- 5) **MAXHLD** Фиксация максимальных показаний
- 6) **С/А** Кнопка выбор режима С или А
- 7) **BA MODE** Поглотитель посторонних шумов
- 8) **F/S**  Выбор быстрого или медленного отклика
- 9) **DOWN** Выбор диапазона измерений
- 10) **UPPER**  Выбор диапазона измерений
- 11) **DC 9V** Разъём для адаптера постоянного тока
- 12) **CAL –** Калибровочный винт
- 13) **AC OUT –** Разъём аналогового выхода переменного тока
- 14) **DC OUT** Разъём аналогового выхода постоянного тока
- 15) **RS232** Разъём интерфейса RS232
- 16) **BACKLIT –** Подсветка (только в модели 8922)

При первом включении прибора на дисплее загораются все сегменты. Хотя на дисплее вы и видите SEL, Leq, DOSE, PEAK…., но для данной модели эти функции не доступны, для использования этих дополнительных функций покупайте усовершенствованные модели.

## **Измерение уровня шума**

Уровень шума отображается в цифровой форме и в виде гистограммы. Цифровой дисплей обновляется каждые 160мс, в то время как гистограмма обновляется каждые 40 мс.

Для включения прибора нажмите на кнопку «ON/OFF». В первый момент на дисплее загорятся все сегменты, затем произойдёт обратный отсчёт до нуля (смотрите Рис.1).

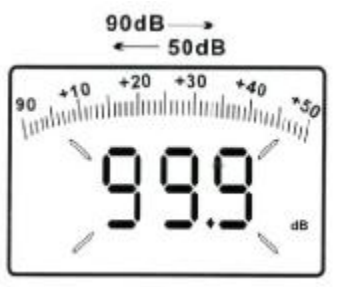

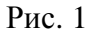

После этого прибор начинает измерение уровня шума в реальном времени (смотрите Рис. 2).

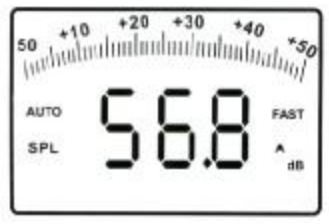

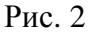

Направьте микрофон в сторону источника звука, уровень которого должен быть измерен.

## **Выбор режимов А и С**

При включении прибор находится в режиме измерений А.

А. Данный режим позволяет прибору реагировать подобно человеческому уху, которое увеличивает и уменьшает амплитуду в частотном спектре. Режим А применяется для проведения регулирующих тестов, измерений в окружающей среде, на рабочем месте.

С. Данный режим применяется при проведении измерений, при которых не происходит изменений амплитуды в частотном спектре. Режим С применяется для проведения анализа шума двигателей и механизмов.

Нажмите кнопку С/А для переключения между режимами А и С. Маленькая буква А или С отображается в правой стороне экрана для индикации текущего режима.

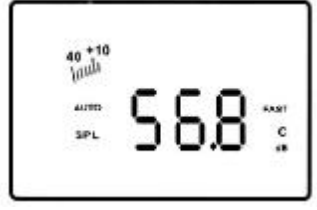

Рис.3

### **Выбор времени отклика**

Вы можете выбрать малое или большое время отклика, в соответствии с различными применениями и стандартами. Например, большинство OSHA тестов проводятся при малом времени отклика и в режиме А. При включении прибор находится в режиме малого времени отклика. Нажмите кнопку F/S для переключения между малым и большим временем отклика. Надпись SLOW маленькими буквами отображается в правой стороне дисплея для индикации текущего режима (смотрите Рис. 4).

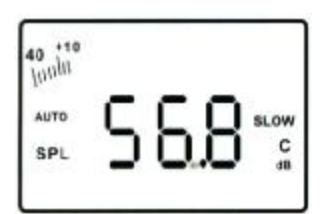

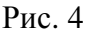

#### **Фиксация максимальных показаний уровня шума**

- 1) Нажмите кнопку ON/OFF для включения прибора
- 2) После завершения измерений уровней шума нажмите кнопку MXHLD для фиксации максимального значения. На дисплее появится надпись MAX HOLD (смотрите Рис.5). Показания на дисплее остаются неизменными до тех пор, пока не появятся более высокие показания.

3) Снова нажмите кнопку MAXHLD для выхода из режима фиксации максимальных показаний.

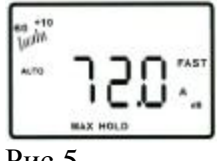

# Рис.5

#### **Запись максимальных и минимальных показаний**

- 1) Нажмите кнопку ON/OFF для включения прибора.
- 2) Нажмите кнопку REC, внизу дисплея появляется надпись REC (смотрите Рис.6). Прибор начинает отслеживать максимальные и минимальные показания уровня шума.

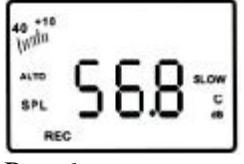

Рис.6

3) Снова нажмите кнопку REC. Надпись MIN появится внизу дисплея (смотрите Рис.7) и прибор покажет минимальное показание уровня шума. В это время прибор не производит записи новых показаний, но гистограмма продолжает отображать текущие показания.

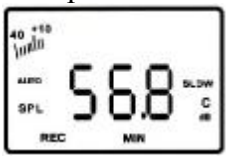

Рис.7

4) Ещё раз нажмите кнопку REC. Надпись MAX появится внизу дисплея (смотрите Рис.7) и прибор покажет максимальное показание уровня шума. В это время прибор не производит записи новых показаний, но гистограмма продолжает отображать текущие показания.

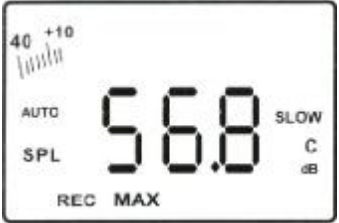

Рис.8

- 5) Ещё раз нажмите кнопку REC для возобновления записи показаний.
- 6) Для выхода из режима записи максимальных и минимальных значений нажмите и держите кнопку REC, пока индикатор REC не исчезнет с дисплея.

### **Использование поглотителя посторонних шумов**

Эта особенность прибора позволяет точно производить измерения, даже при наличии высокого уровня посторонних шумов.

1) Нажмите кнопку ON/OFF для включения прибора.

- 2) Нажмите кнопку MAXHLD. На дисплее появится надпись MAX HOLD (смотрите Рис.5).
- 3) Нажмите BA MODE. Буква F отобразится слева от иконки SPL. На дисплее отобразится уровень постороннего шума. Надпись MAX HOLD исчезнет с дисплея (смотрите Рис. 9).

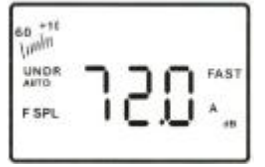

Рис.9

4) Нажмите ещё раз кнопку MAXHLD, и надпись MAXHOLD отобразится на дисплее (смотрите Рис.10). Теперь прибор готов к измерению шума издаваемого механизмом.

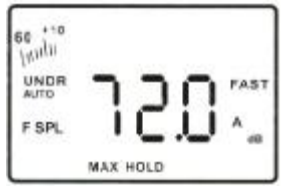

Рис.10

- 5) Включите механизм шум, издаваемый которым, вы хотите измерить и обратите внимание на новые показания уровня шума. Эти показания соответствуют уровню шума механизма без учёта посторонних шумов. Если изменений в показаниях прибора не происходит, значит, уровень посторонних шумов выше уровня шума механизма.
- 6) Нажмите кнопку MAXHLD и затем кнопку BA MODE для выхода из режима использования поглотителя шумов.

### **Кнопка подсветки (только в модели 8922)**

Обеспечивает подсветку дисплея примерно на 5 секунд для облегчения считывания показаний в темноте.

### **Ручной или автоматический выбор диапазона измерений**

Прибор позволяет осуществлять измерения в шести диапазонах с шагом 10ДБ: 30-80ДБ, 40-90ДБ, 50-100ДБ, 60-110ДБ, 70-120ДБ, 80-130ДБ

При включении прибор находится в автоматическом выборе диапазона измерений, и надпись маленькими буквами AUTO будет отображаться в левой части дисплея (смотрите Рис.11). В этом режиме прибор самостоятельно выберет диапазон измерений. Двухзначное число слева от гистограммы покажет нижний предел диапазона измерений. Вы также можете произвести выбор диапазона измерений вручную. Это удобно когда вызнаете диапазон измерений заранее. Прибор сможет быстрее отображать показания, так как не будет необходимости предварительного автоматического выбора диапазона измерений.

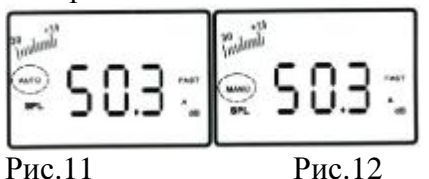

### **Установка выбора диапазона вручную**

1) При измерении уровня шума используйте кнопки DOWN и UPPER для установки диапазона измерений. На дисплее появляется надпись MENU (смотрите Рис.12). Заметьте, что двухзначное число слева от гистограммы будет меняться, показывая нижний предел диапазона измерений в зависимости от выбранного диапазона. Если прибор работает в режиме ручного выбора диапазона измерений и на дисплее появляется надпись UNDR (смотрите Рис.13) значит либо слишком низкий уровень шума, либо выбранный диапазон. Если на дисплее отображается надпись UPER (смотрите Рис.14) значит уровень шума слишком высок. В любом случае вы должны переустановить диапазон измерений в противном случае ваши показания будут неточны.

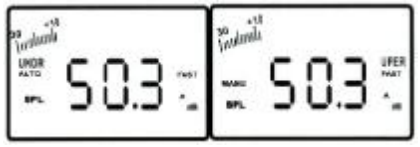

Рис.13 Рис.14

2) Для возврата к автоматическому выбору диапазона измерений нажмите кнопку DOWN или UPPER и держите её нажатой (смотрите Рис.11).

### **Автоматическое выключение**

Прибор автоматически выключается через 20 минут для продления срока службы батареи.

Отмена функции автоматического выключения

- 1) Убедитесь, что прибор выключен.
- 2) Одновременно нажмите кнопки ON/OFF и MAXHLD.
- 3) Года на дисплее загорятся все сегменты, первой отпустите кнопку MAXHLD. Через секунду на дисплее появится символ «n» (смотрите Рис.15) затем, затем произойдёт включение, т.е. пойдёт обратный отсчёт:

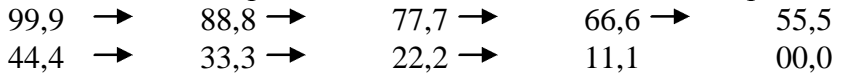

и затем начинается измерение текущего шума.

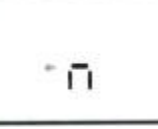

Рис.15

4) Отпустите кнопку ON/OFF. Прибор будет оставаться во включённом состоянии до тех пор, пока кнопка ON/OFF не будет снова нажата.

Действие функции автоматического выключения возобновится при следующем включении прибора.

# Замена батареи

Когда все элементы дисплея мигают, значит, 9В батарея разряжена и требует замены. Используя отвертку, отвинтите на задней стороне крышку отсека батареи. Вставьте новую 9В батарею и установите крышку на место.

## **Спецификация**

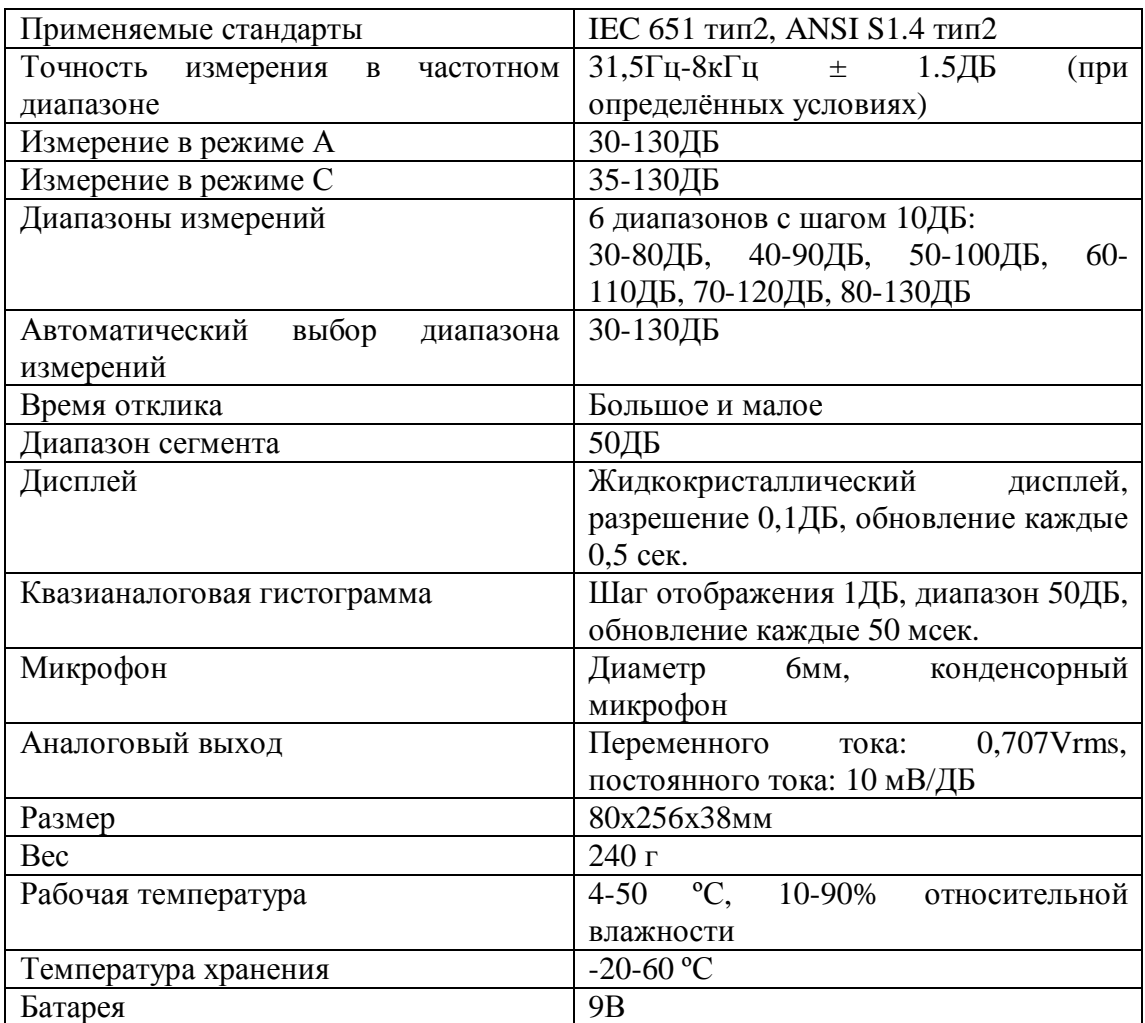

# **Протокол RS232**

Прибор может быть соединён с персональным компьютером для получения онлайн данных, отображения данных на дисплее в реальном времени, поиска старых фалов с данными, сохранения данных для анализа, статистического анализа, отображения на экране данных из нескольких файлов, использования различных функций.

Процедура подключения:

- 1) Подключите поставляемый отдельно RS232 кабель в разъем постоянного тока (на правой стороне прибора).
- 2) Вставьте 9-пиновый разъём в Сom1 или Com2 порт компьютера.
- 3) Установите с CD-ROM или дискеты программное обеспечение для RS232.
- 4) После установки программного обеспечения следуйте инструкциям, поставляемым с программным обеспечением.

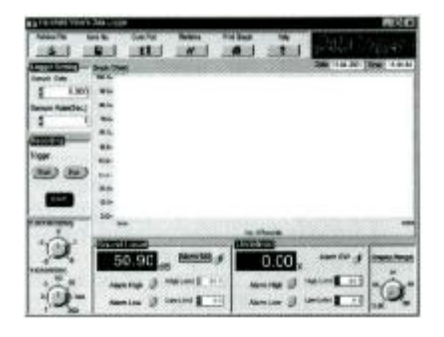

## **Комплект поставки**

Стандартный комплект поставки включает:

- 1. Прибор 1
- 2. Батарея 1 (9 В)
- 3. Инструкция по эксплуатации 1
- 4. Буфер –1
- 5. Жёсткий кейс для переноски –1

Дополнительные аксессуары:

- a) Программное обеспечение RS232 на CD-R
- b) 9-пиновый разъём